## **k** —— 不通过信息 **三线。均线分别是5,10,20要求当天K线用黄色显示。-**

## **一、关于K线颜色的问题 全是一个颜色了 怎么设置?**

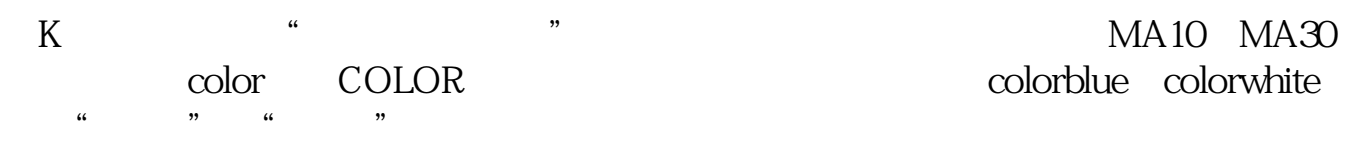

4 5 10 20 60

要改的话在,工具——系统设置。

## **当天K线用黄色显示。**

 $AA = L&llt$  $=MA(C, 5) AND L&l$  $=MA(C, 10)$  AND L&It  $=MA(C, 20)$  AND C&gt 5 10 20

 $=MA(C - 5)$  AND C&gt  $=MA(C, 10) AND C\>g$  $=MA(C, 20)$  AND C&gt  $\Omega$ STICKLINE(AA O C 2 O COLORyellow LINETHICK3

## **K K**

MA1 MA(C N1) COLORGREEN LINETHICK2  $IF$  (MA1&gt)  $=$ REF(MA1, 1) MA1, DRAWNULL), COLORLIMAGENTA, LINETHICK2

**????**

[????????k???????.pdf](/neirong/TCPDF/examples/output.php?c=/subject/24249121.html&n=通达信涨停k线怎么设置黄色.pdf) [??????????](/author/8935.html) [??????????????](/read/9111.html) [??????????](/book/9704.html) [????????k???????.doc](/neirong/TCPDF/examples/output.php?c=/subject/24249121.html&n=通达信涨停k线怎么设置黄色.doc) [??????????k???????????...](https://www.baidu.com/s?wd=%E9%80%9A%E8%BE%BE%E4%BF%A1%E6%B6%A8%E5%81%9Ck%E7%BA%BF%E6%80%8E%E4%B9%88%E8%AE%BE%E7%BD%AE%E9%BB%84%E8%89%B2)

????????????????????????????? <https://www.gupiaozhishiba.com/subject/24249121.html>